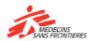

# A short guide to learning with Tembo Applications

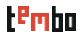

How do I use Tembo Apps?

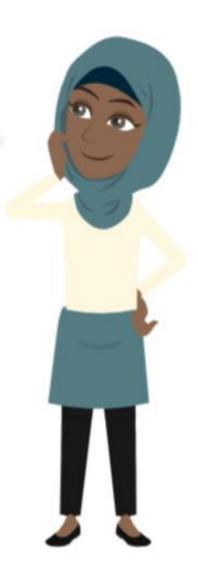

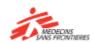

## Table of content

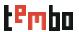

## In this guide you will find:

- How to download the applications (Android / iOs)
- Once in the application
- How to look for a course and follow a course
- How to download content?
- Features only accessible in Tembo website!

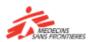

# Tembo Applications for iOs and Android

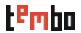

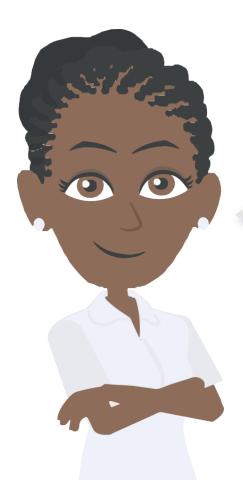

Tembo applications (iOs and Android) are available in your Playstore or App store for you to install in your smartphone or tablet!

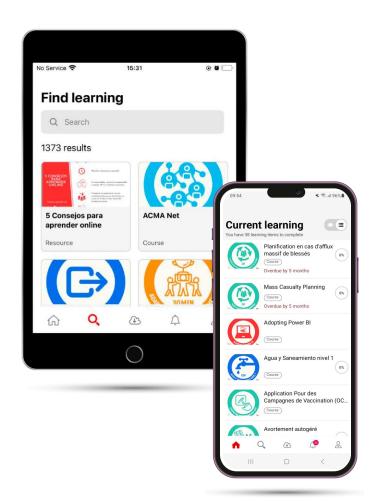

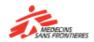

## How to Download the Apps (Android / iOs)

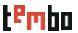

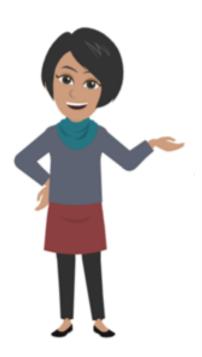

- Open the Google Play Store (Android) or App store (iOS): Locate the store app on your phone's home screen or app drawer and tap on it to open it.
- **Search for the Tembo App:** write "Tembo MSF" in the search bar and click on search
- Look for the Tembo app and Tap "Install", "Get" or "Update" (in case you had our previous app): Tap on the "install/Update" button to initiate the download and installation process.
- If requested, accept app permissions: tap "Accept" or "Allow" to proceed with the installation.
- Wait for the download and installation to be complete: Ensure you have a stable internet connection to complete the download successfully.
- Launch the app: tap "Open" from the Play Store or find the app on your home screen or app drawer to launch it.
- Click on "Get Started" to log in and start learning!

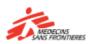

## When you open the app

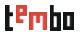

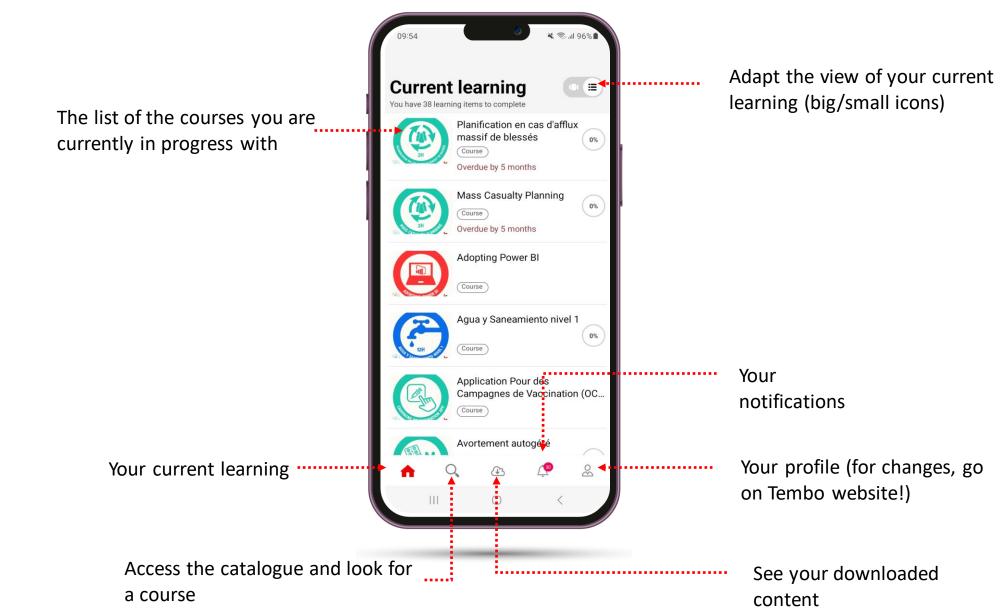

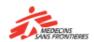

## Look for and access a course/resource

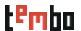

#### **Find learning**

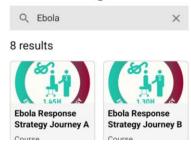

#### When looking for a course:

- Write the complete keyword you are looking for better results!
- Filters are unfortunately only available on the website!

#### Sorry!

This course is not compatible with the mobile app. Would you like to access this course in the browser?

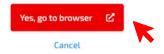

## **Accessing courses/resources:**

- Some courses/resources are directly available on the application, you can open and learn!
- For others, you will be prompt to open your browser to access the course – click on yes, go to browser and start learning!

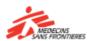

## How to download content 1/2

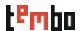

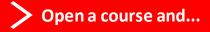

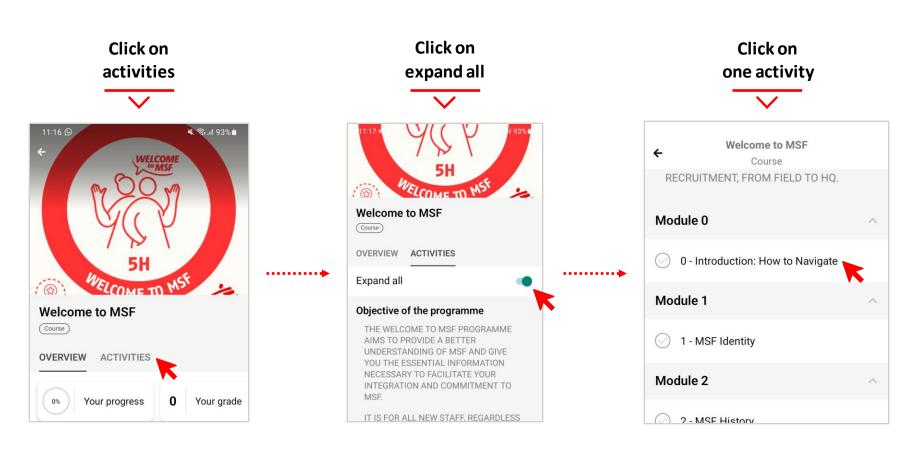

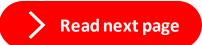

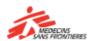

# How to download content 2/2

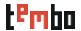

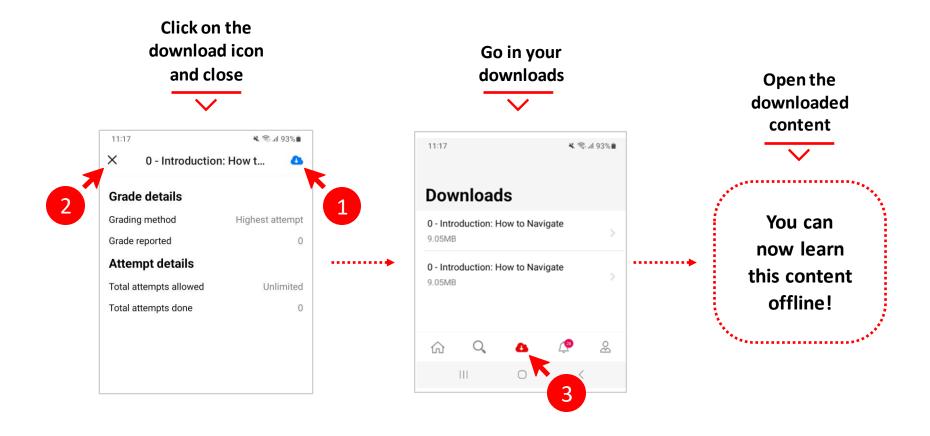

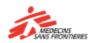

## Only accessible in Tembo website!

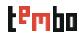

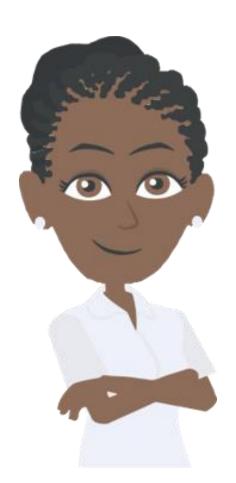

The following features are only available on the website:

- Access Communities of Practice
- Register
- See your profile, your badges and certification
- Access courses you have already completed
- Change language

If you want to perform one of these actions, connect to Tembo website:

https://tembo.msf.org/

If you have forgotten your password, you can speak to the mission or office logistics' team.

For technical issues contact <a href="mailto:zenithelp.tembo@barcelona.msf.org">zenithelp.tembo@barcelona.msf.org</a>

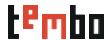

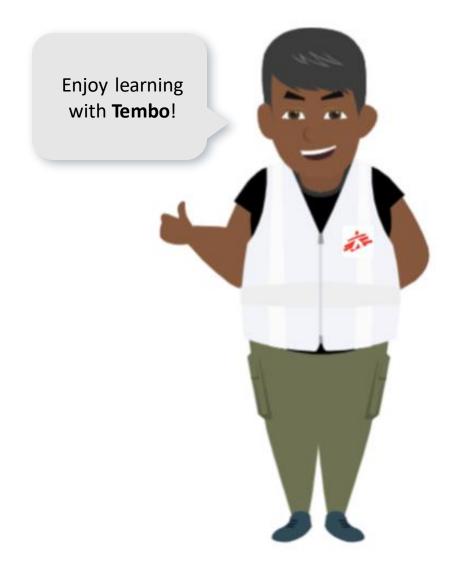

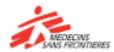